# **IL NOSTROXCORSO**

**PREMIO "ASCAI" 2023**

**Posteitaliane** CA | COMUNICAZIONE | COMUNICAZIONE INTERNA | CANALI E PROGETTI DIGITALI

# **IlNostro xcorso** CONCEPT CREATIVO E OBIETTIVI

La web app IlNostroXcorso nasce per celebrare i 160 anni di Poste Italiane e ingaggiare i dipendenti sui temi della dell'innovazione, della sostenibilità e dell'inclusione .

Il valore dell'iniziativa risiede nel condividere «un viaggio insieme», fisico e anche virtuale, collegando tutto il Paese così come facciamo quotidianamente nel nostro lavoro .

## **Obiettivi Principali**

- favorire l'utilizzo del digitale e promuovere una cultura aziendale orientata alle tematiche della sostenibilità, dell' inclusione e del benessere
- percorrere più kilometri possibile e ingaggiare il maggior numero di dipendenti per valorizzare la capillarità dell'Azienda
- valorizzare le persone e il territorio
- incentivare la creazione di una community e storytellig in modalità bottom up

#### **Target**

• tutti i dipendenti di Poste Italiane e Società del Gruppo

# DA 160 ANNI TANTE STRADE, UN UNICO CAMMINO.

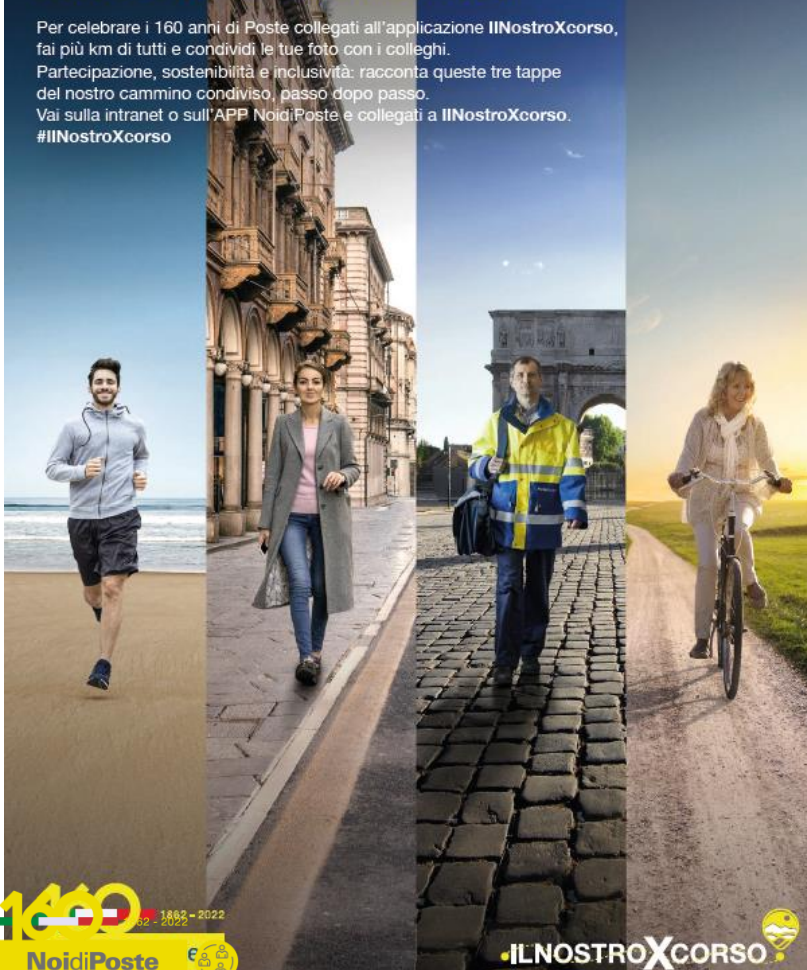

# AZIONI DI COMUNICAZIONE E MEDIA COINVOLTI **IlNostroxcorso**

L'iniziativa viene lanciata attraverso un video emozionale in occasione della Convention territoriale del 20 maggio 2022 dal Responsabile della funzione di Comunicazione.

Successivamente passa attraverso tutti i canali di comunicazione aziendale: **news intranet/app, magazine Postenews, mail ai dipendenti**, **comunicazione su cedolino, notifiche a sportello e su palmare portalettere, Box My Poste, TGPoste, Social.**

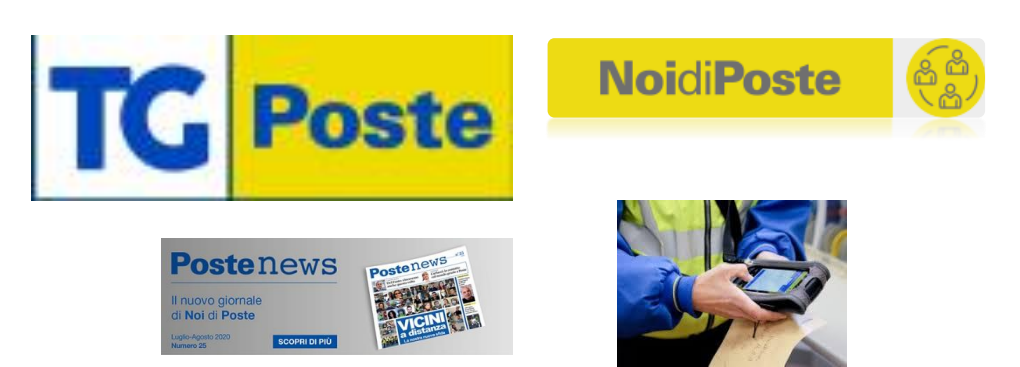

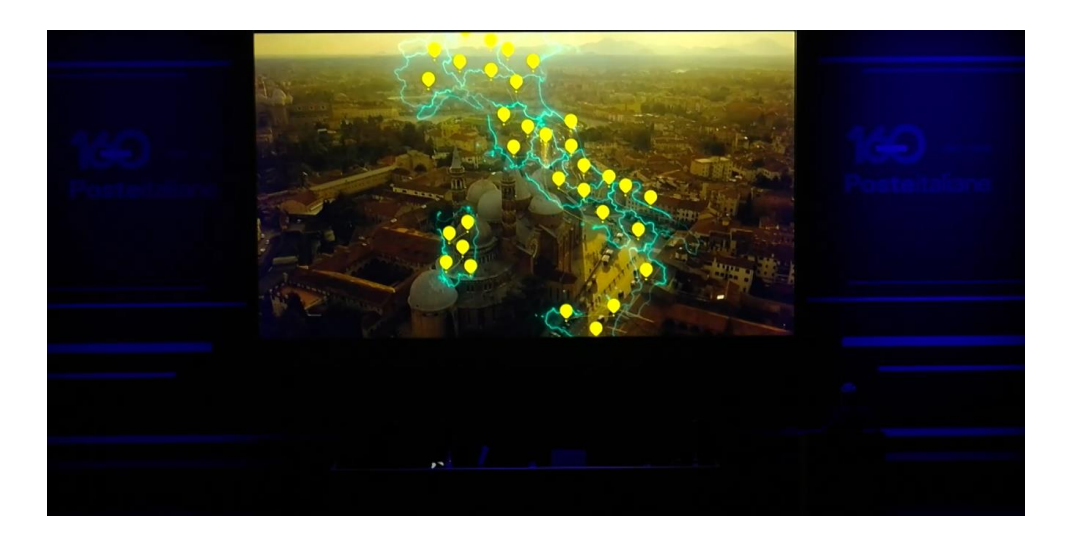

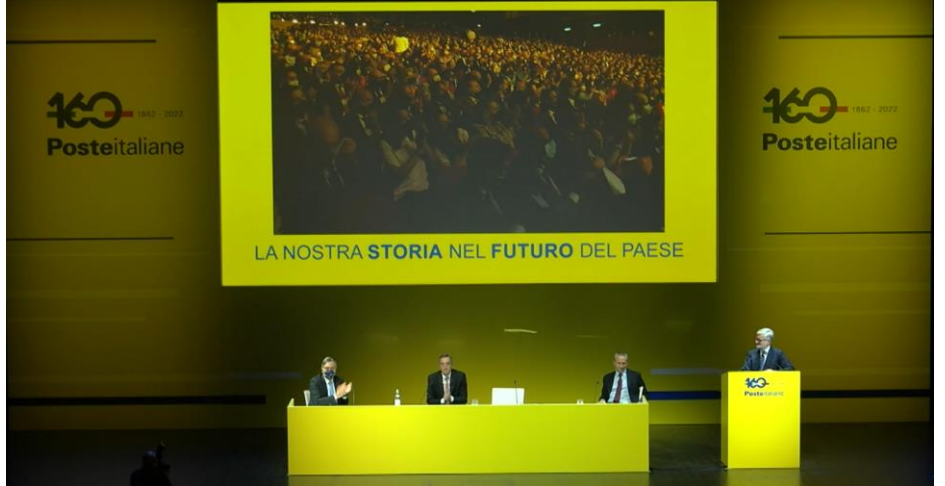

# **IlNostroxcorso** ASPETTI TECNICI

L'accesso alla webapp è possibile tramite la Intranet o l'app NoidiPoste e tramite l'applicazione su Teams di Microsoft 365.

Ciascun dipendente accede con utenza aziendale e, come in un social network, è possibile raccontare con una foto e un post scritto completo di informazioni sui KM, il mezzo etc. il proprio percorso ecosostenibile, legato ala ad una passione (sportiva o culturale) oppure si può descrivere il tragitto casa-lavoro e viceversa, in compagnia di un familiare, di un collega o singolarmente.

#### **I numeri\***

- **80.5k** chilometri
- **30.2k** utenti con almeno un accesso
- **1.8k** attività
- **500** uffici/frazionari

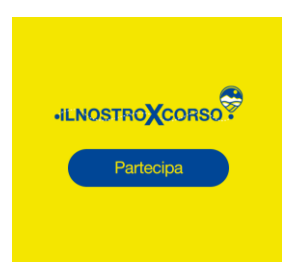

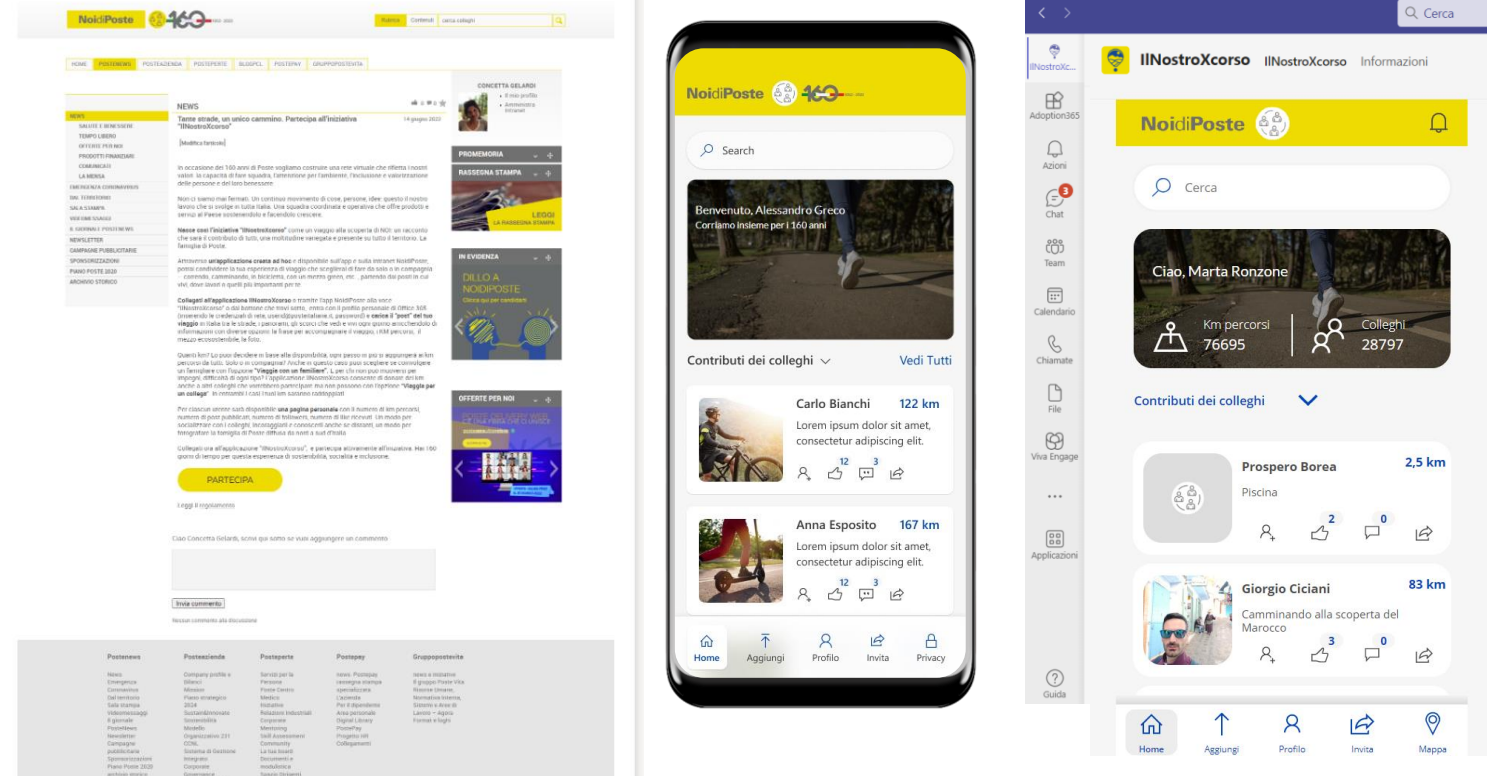

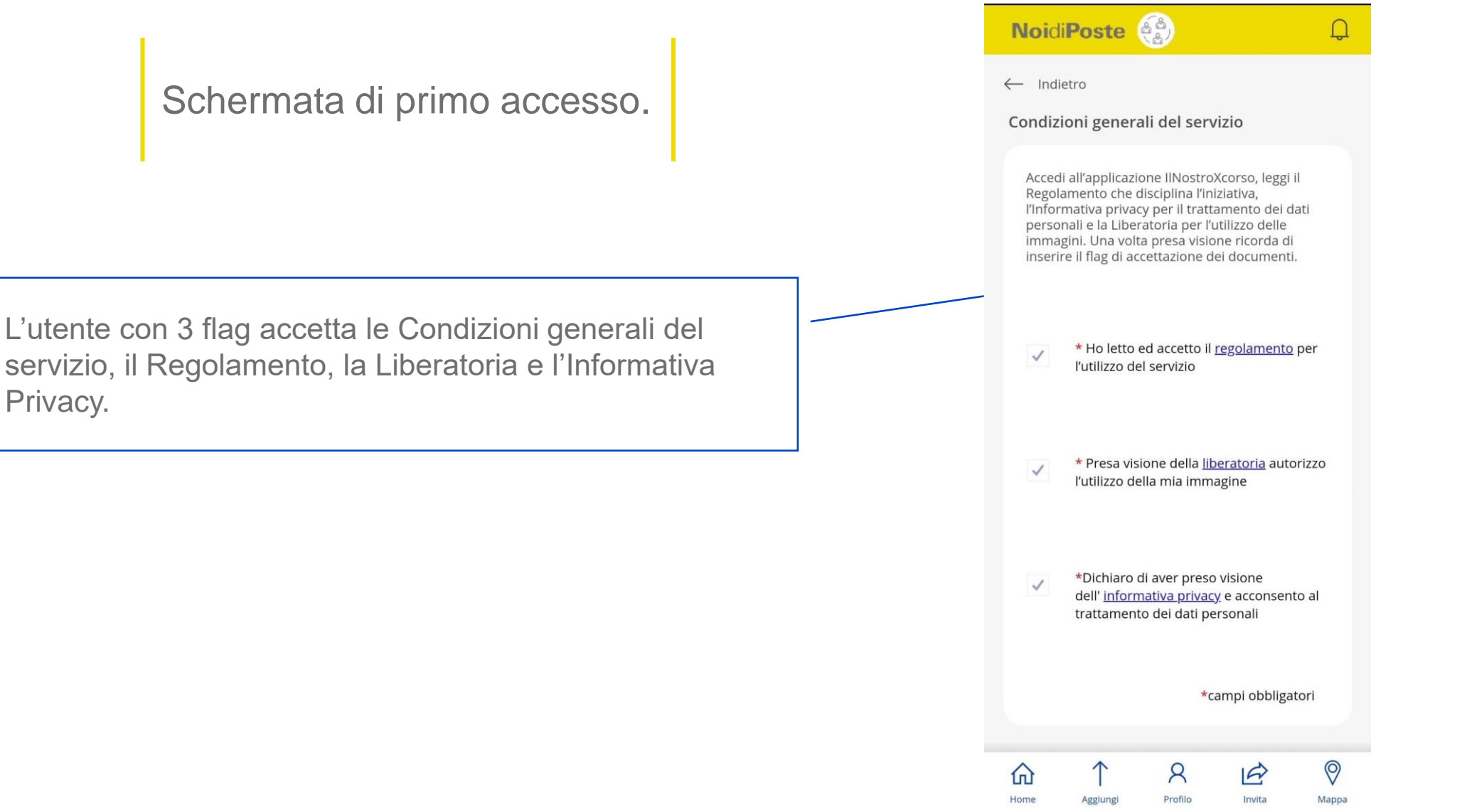

# **ILNOSTROXCORSO** HOMEPAGE

Nella Homepage della powerapp. Si visualizzano l'elenco delle attività caricate dagli utenti, in ordine cronologico inverso, con possibilità di applicare dei filtri di ricerca. In basso il menu dell'applicazione.

Ogni attività ha i seguenti dati:<br>• Foto

- 
- Autore
- Km dichiarati Descrizione
- 
- 
- 
- Le seguenti icone di interazione:<br>• Like (all'attività)<br>• Segui (l'autore dell'attività)<br>• Commenta (l'attività)
- 
- Condividi (l'attività)

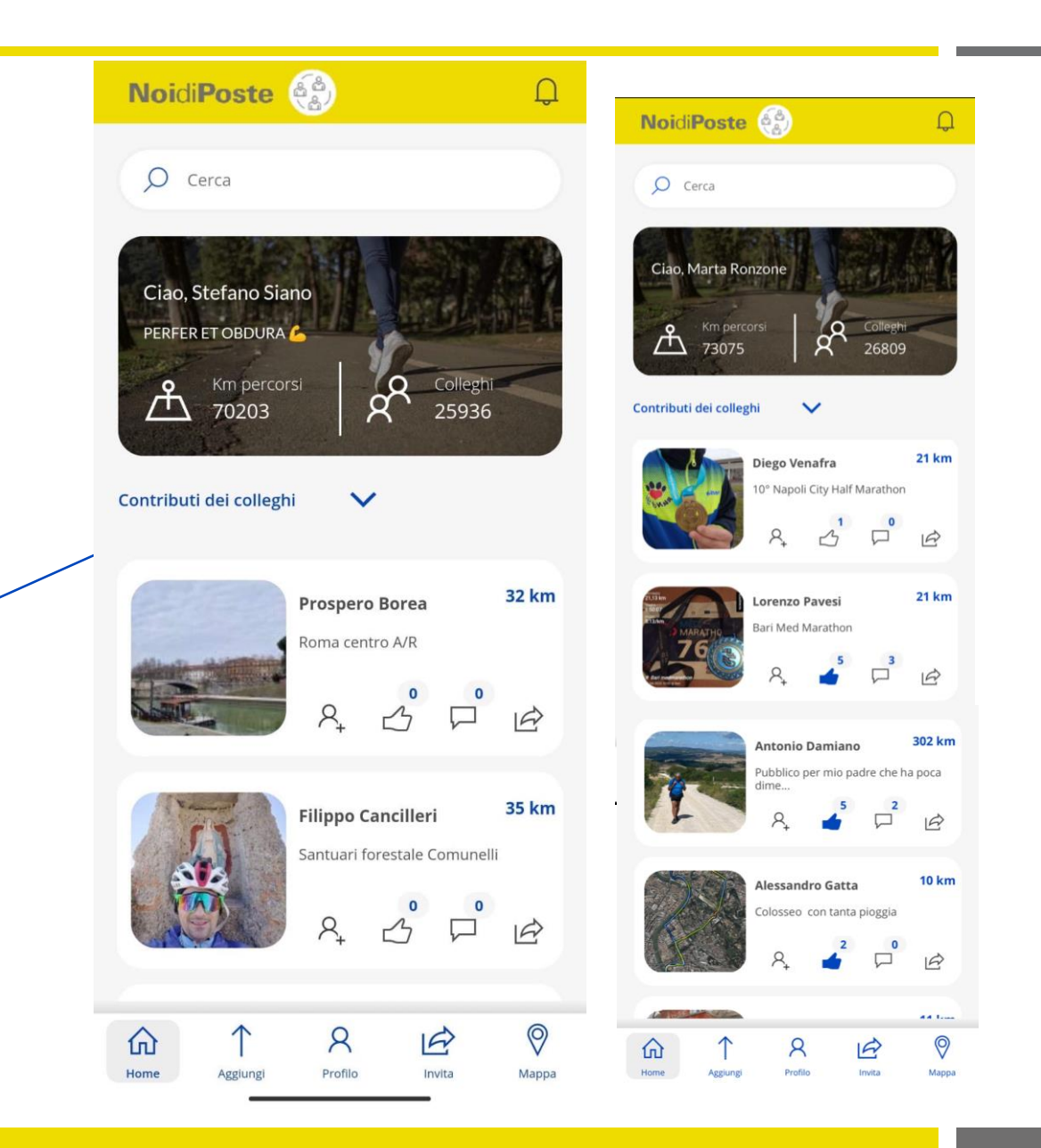

# **ILNOSTROXCORSO** ATTIVITÀ

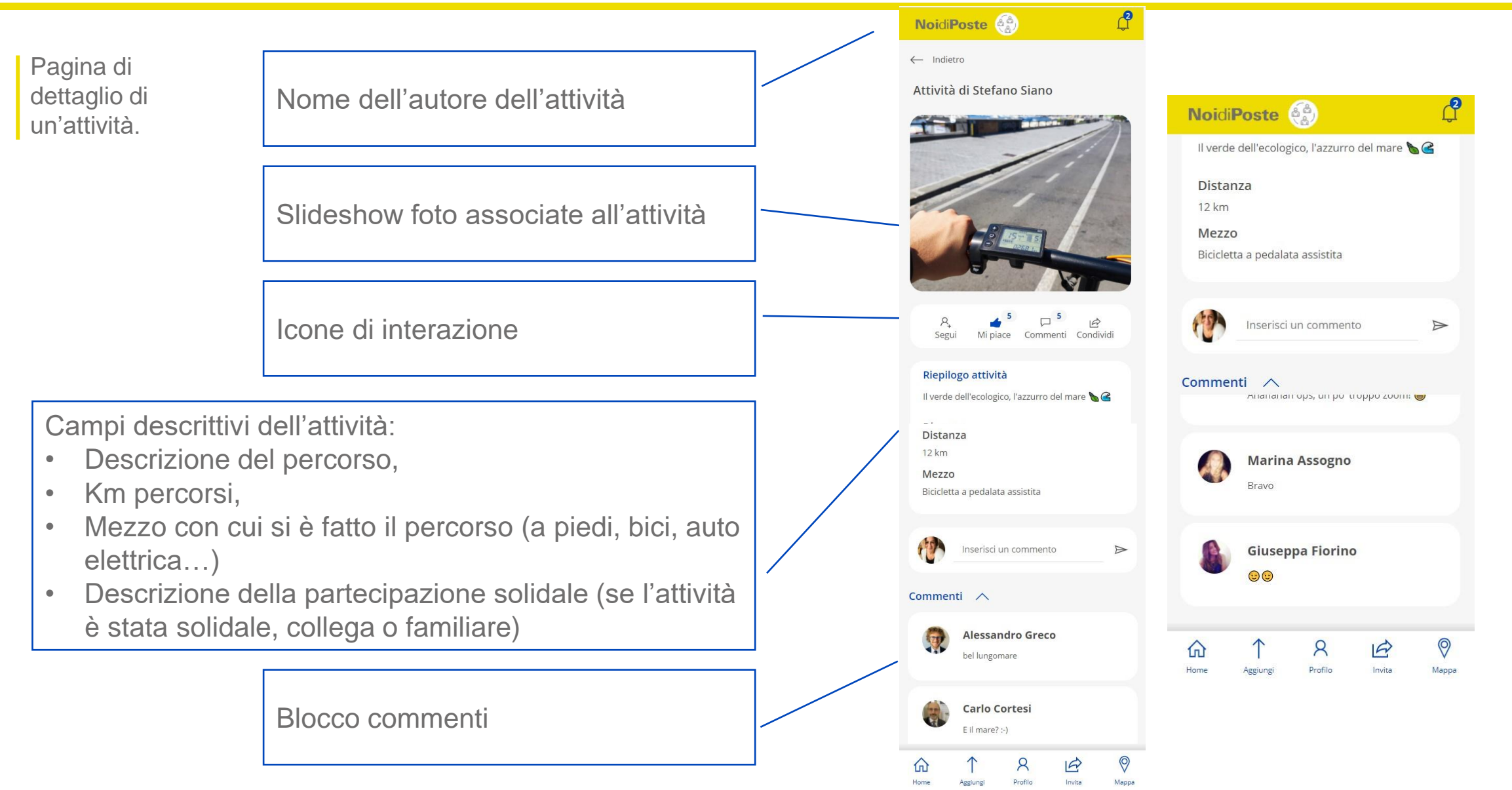

# **ILNOSTROXCORSO** PROFILO

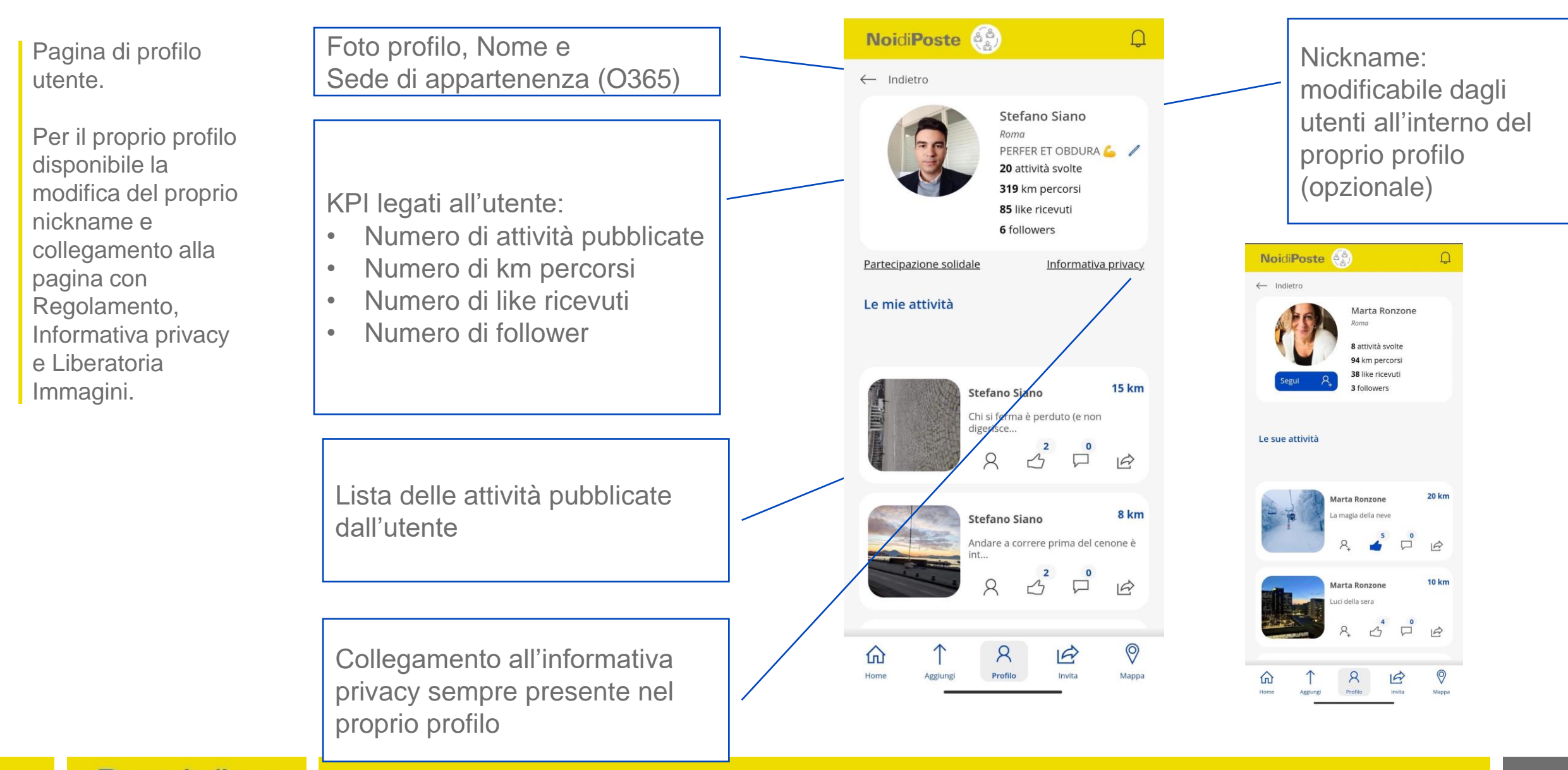

# **ILNOSTROXCORSO** AGGIUNGI

Funnel dedicato all'aggiunta di un'attività, post/km percorsi.

> Descrizione del percorso (motto), campo testo libero

KM dichiarati, campo numerico libero

Scelta mezzo da menu a tendina

Form di upload di foto e/o accesso diretto alla fotocamera (campo non obbligatorio).

Partecipazione solidale.

Opzione «viaggia per un collega»: genera tappa su entrambi i profili (il mio con km raddoppiati e quello del collega). Opzione di ricerca del nome di un collega. Subordinata al collegamento tra utenti.

Opzione viaggia con un familiare: (flag su campo opzionale), raddoppia i km caricati nel conteggio dei KPI sia personali che generali.

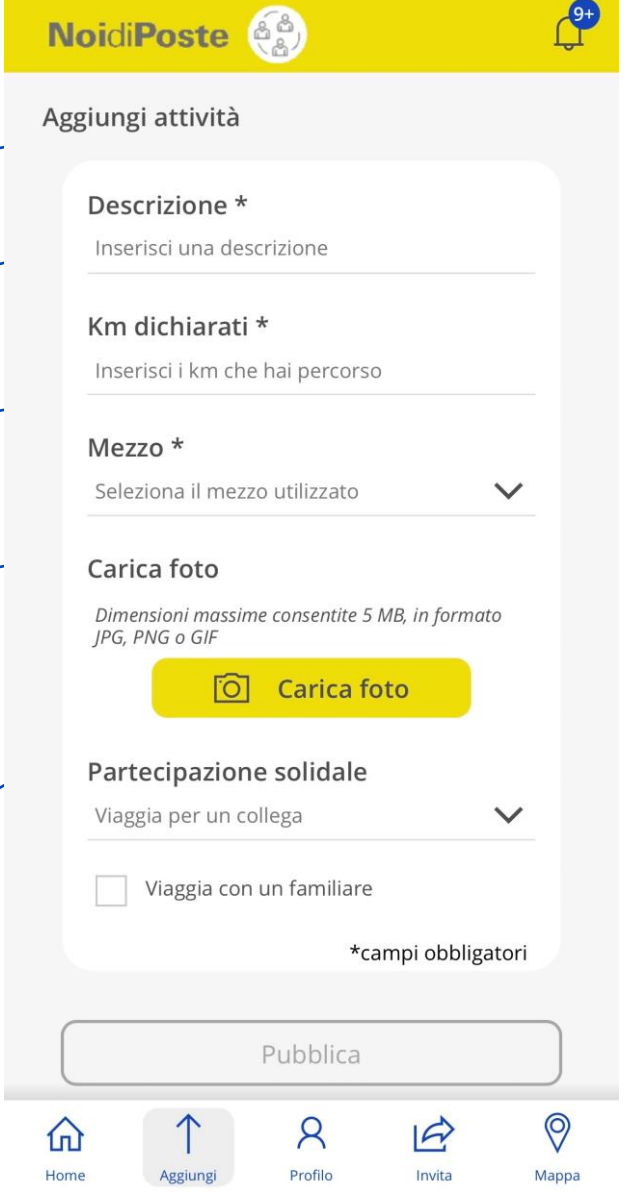

# **ILNOSTROXCORSO** PARTECIPAZIONE SOLIDALE – 1/4

Pagine dedicate ai collegamenti tra colleghi per la partecipazione solidale.

#### Processo:

- 1. Un utente «A» si mette a disposizione per la partecipazione solidale (ovvero accetta di comparire in una lista dove dichiara di voler correre per conto di qualcun altro)
- 2. In una pagina dedicata un utente «B» può scorrere la lista degli utenti disponibili e richiedere il collegamento solidale con l'utente «A»
- 3. L'utente «A» deve accettare il collegamento con l'utente «B»
- 4. A questo punto gli utenti «A» e «B» sono collegati, l'utente «A» può caricare un evento inserendo il nome dell'utente «B» nel campo della partecipazione solidale. L'evento comparirà in entrambi i profili dell'utente «A» e dell'utente «B». In questa pagina, ciascun utente vede la lista degli altri utenti a lui collegati e può eventualmente revocare il collegamento

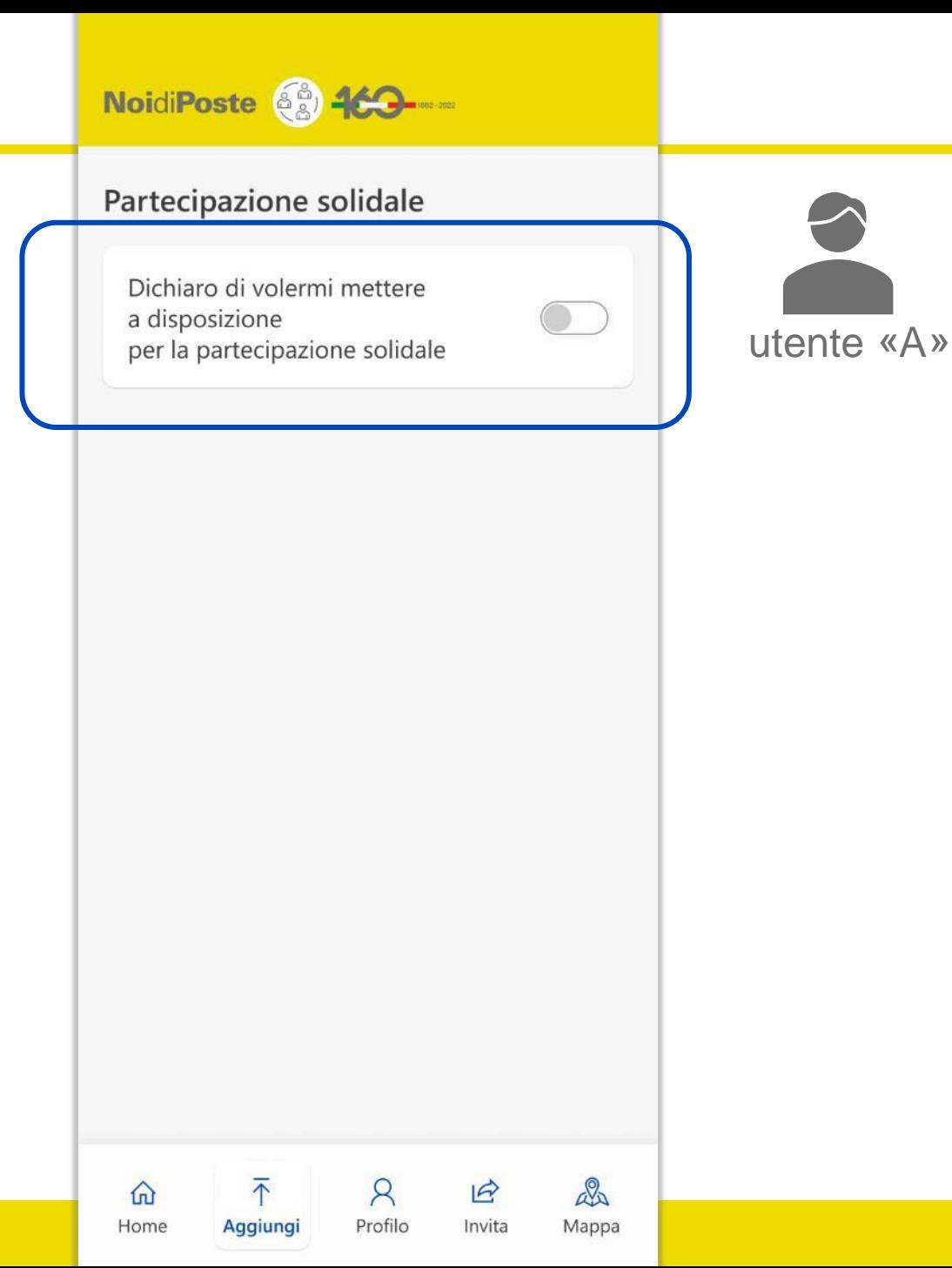

# **ILNOSTROXCORSO** PARTECIPAZIONE SOLIDALE – 2/4

Pagine dedicate ai collegamenti tra colleghi per la partecipazione solidale.

#### Processo:

- 1. Un utente «A» si mette a disposizione per la partecipazione solidale (ovvero accetta di comparire in una lista dove dichiara di voler correre per conto di qualcun altro)
- 2. In una pagina dedicata un utente «B» può scorrere la lista degli utenti disponibili e richiedere il collegamento solidale con l'utente «A»
- 3. L'utente «A» deve accettare il collegamento con l'utente «B»
- 4. A questo punto gli utenti «A» e «B» sono collegati, l'utente «A» può caricare un evento inserendo il nome dell'utente «B» nel campo della partecipazione solidale. L'evento comparirà in entrambi i profili dell'utente «A» e dell'utente «B». In questa pagina, ciascun utente vede la lista degli altri utenti a lui collegati e può eventualmente revocare il collegamento

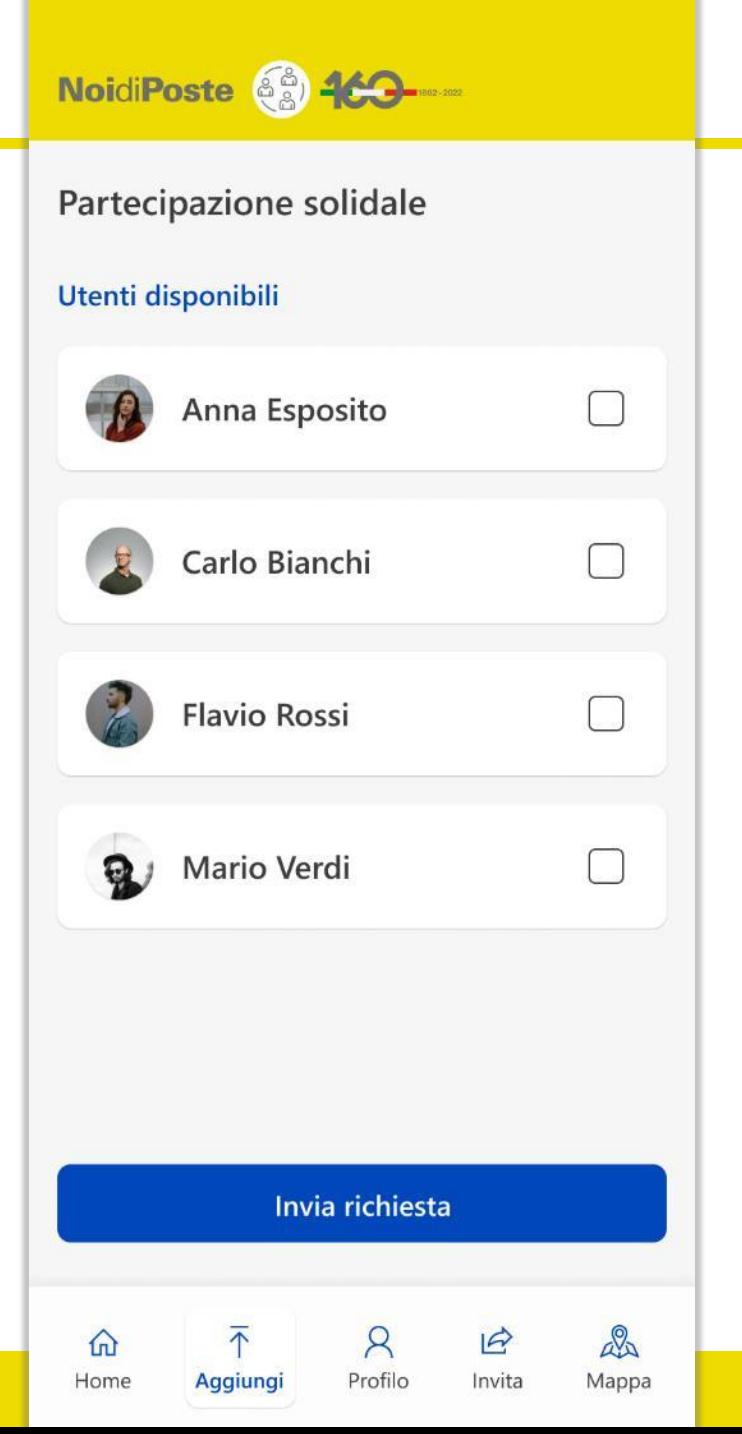

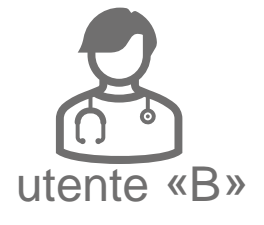

# **ILNOSTROXCORSO** PARTECIPAZIONE SOLIDALE – 3/4

Pagine dedicate ai collegamenti tra colleghi per la partecipazione solidale.

#### Processo:

- 1. Un utente «A» si mette a disposizione per la partecipazione solidale (ovvero accetta di comparire in una lista dove dichiara di voler correre per conto di qualcun altro)
- 2. In una pagina dedicata un utente «B» può scorrere la lista degli utenti disponibili e richiedere il collegamento solidale con l'utente «A»
- 3. L'utente «A» deve accettare il collegamento con l'utente «B»
- 4. A questo punto gli utenti «A» e «B» sono collegati, l'utente «A» può caricare un evento inserendo il nome dell'utente «B» nel campo della partecipazione solidale. L'evento comparirà in entrambi i profili dell'utente «A» e dell'utente «B». In questa pagina, ciascun utente vede la lista degli altri utenti a lui collegati e può eventualmente revocare il collegamento

### NoidiPoste (3) 460-

#### Partecipazione solidale

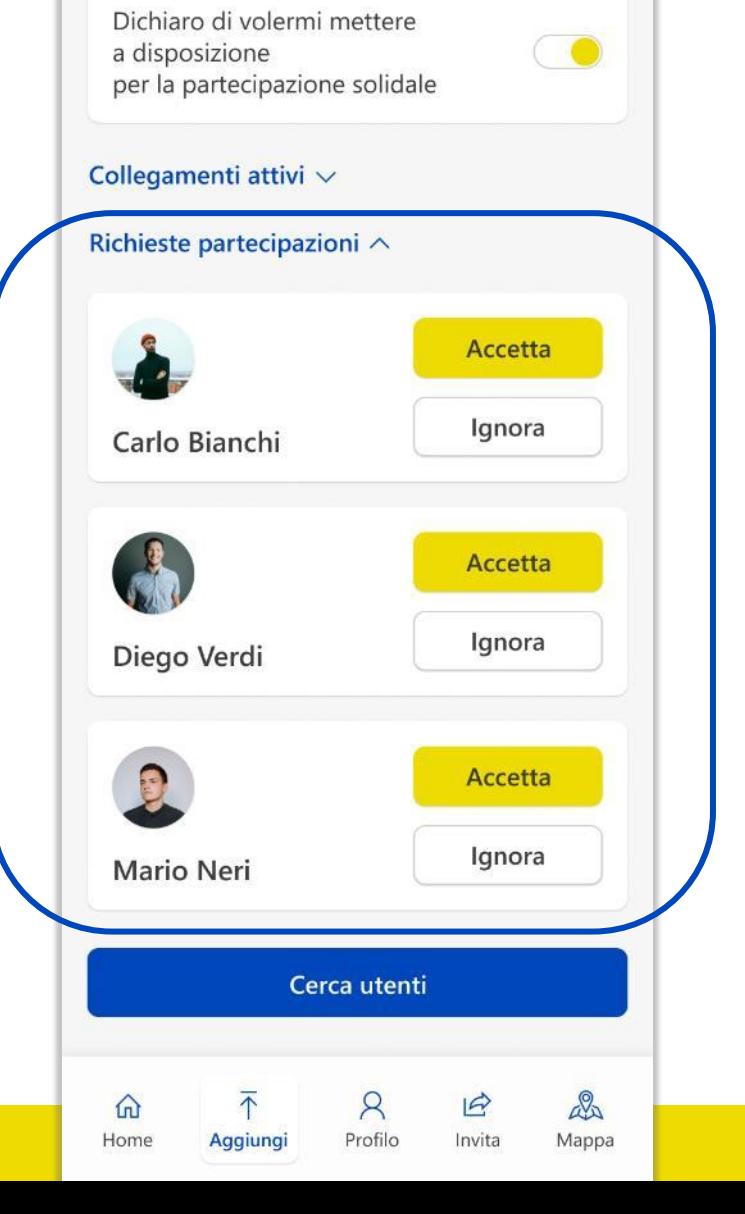

utente «A»

# **ILNOSTROXCORSO** PARTECIPAZIONE SOLIDALE – 4/4

Pagine dedicate ai collegamenti tra colleghi per la partecipazione solidale.

#### Processo:

- 1. Un utente «A» si mette a disposizione per la partecipazione solidale (ovvero accetta di comparire in una lista dove dichiara di voler correre per conto di qualcun altro)
- 2. In una pagina dedicata un utente «B» può scorrere la lista degli utenti disponibili e richiedere il collegamento solidale con l'utente «A»
- 3. L'utente «A» deve accettare il collegamento con l'utente «B»
- 4. A questo punto gli utenti «A» e «B» sono collegati, l'utente «A» può caricare un evento inserendo il nome dell'utente «B» nel campo della partecipazione solidale. L'evento comparirà in entrambi i profili dell'utente «A» e dell'utente «B». In questa pagina, ciascun utente vede la lista degli altri utenti a lui collegati e può eventualmente revocare il collegamento

#### NoidiPoste 62 460

#### Partecipazione solidale

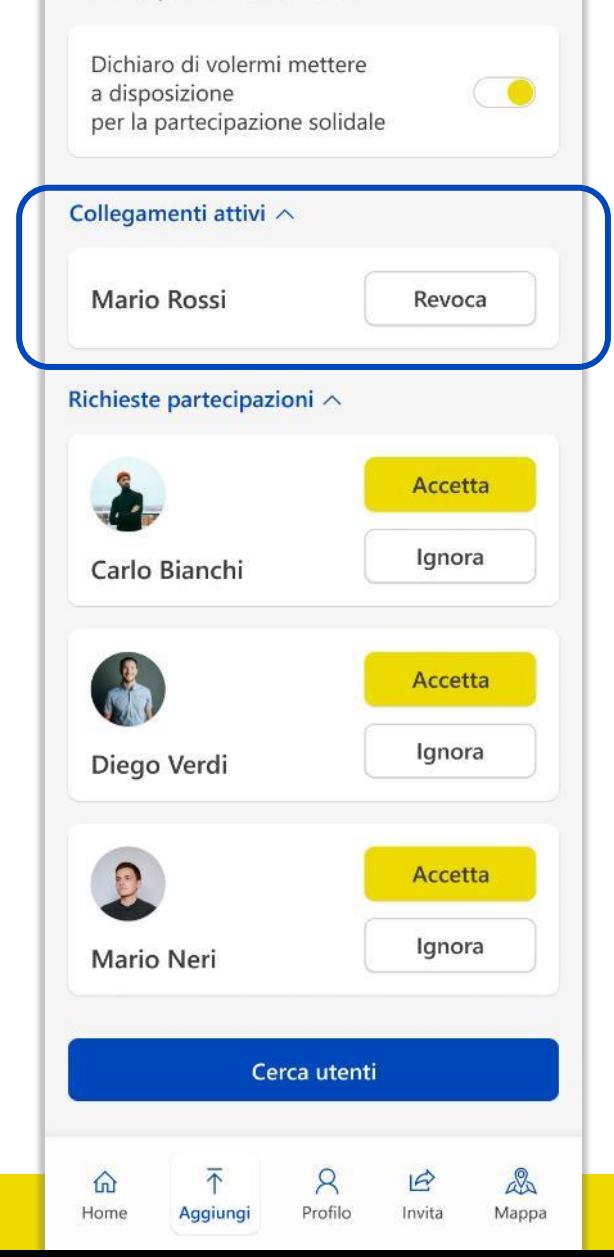

# utente «A»

Pagina dedicata consultazione dei testi per esteso di informativa privacy, liberatoria immagini e regolamento dopo il primo accesso. Accessibile da un link presente nel profilo utente.

#### NoidiPoste 69 460

Condizioni generali del servizio

Accedi all'applicazione llNostroXcorso, leggi il<br>Regolamento che disciplina l'iniziativa,<br>l'Informativa privacy per il trattamento dei<br>dati personali e la Liberatoria per l'utilizzo<br>delle immagini. Una volta presa visione<br> documenti.

\* Ho letto ed accetto il regolamento per  $\checkmark$ l'utilizzo del servizio

\* Presa visione della liberatoria autorizzo  $\mathcal{I}$ l'utilizzo della mia immagine

\* Dichiaro di aver preso visione  $\checkmark$ dell' informativa privacy e acconsento al trattamento dei dati personali \*campi obbligatori

R

Profilo

Aggiungi

仙 Home  $\mathbb{R}$ 

Invita

 $\circledcirc$ 

Mappa

# **ILNOSTROXCORSO** INVITA

Pagina dedicata alla promozione dell'iniziativa sui colleghi .

Spazio per il visual di campagna

Testo da inserire nella pagina

Condividi l'app IlNostroXcorso con i colleghi, percorriamo insieme il nostro viaggio per celebrare i 160 anni di Poste, all'insegna della partecipazione, della sostenibilità e dell'inclusività, passo dopo passo per il nostro benessere.

Generazione di un link della powerapp condivisibile all'interno dell'ecosistema O365 (mail, teams), per la promozione dell'iniziativa.

Possibilità di copiare e condividere il link anche su canali social, ferma restando sempre la necessità di accesso in post-login.

#### **Posteitaliane**

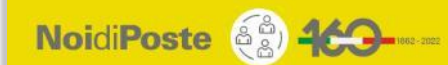

#### Invita

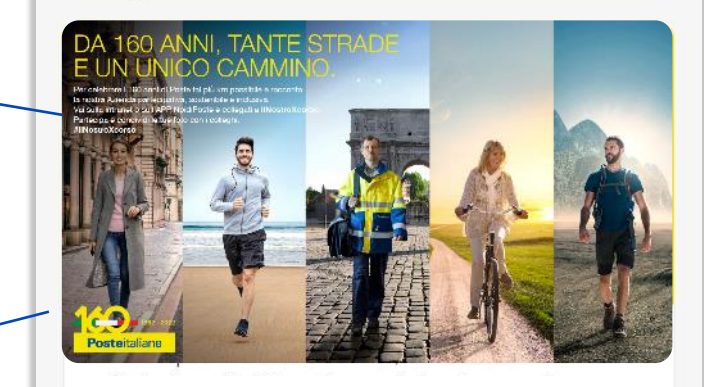

Condividi l'app IlNostroXcorso con i colleghi, percorriamo insieme il nostro viaggio per celebrare i 160 anni di Poste, all'insegna della partecipazione, della sostenibilità e dell'inclusività, passo dopo passo per il nostro benessere.

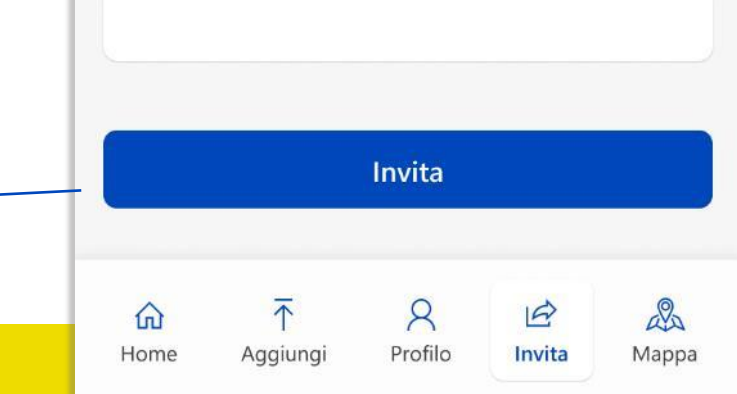

# **ILNOSTROXCORSO** VISUALIZZAZIONE SU MAPPA

Pagina dedicata alla visualizzazione delle attività su mappa. In standby per verifiche tecniche.<br>In standby per verifiche tecniche.

Visualizzazione su mappa dei percorsi caricati dagli utenti.

Il percorso è associato alla sede di appartenenza dell'utente che ha creato il percorso.

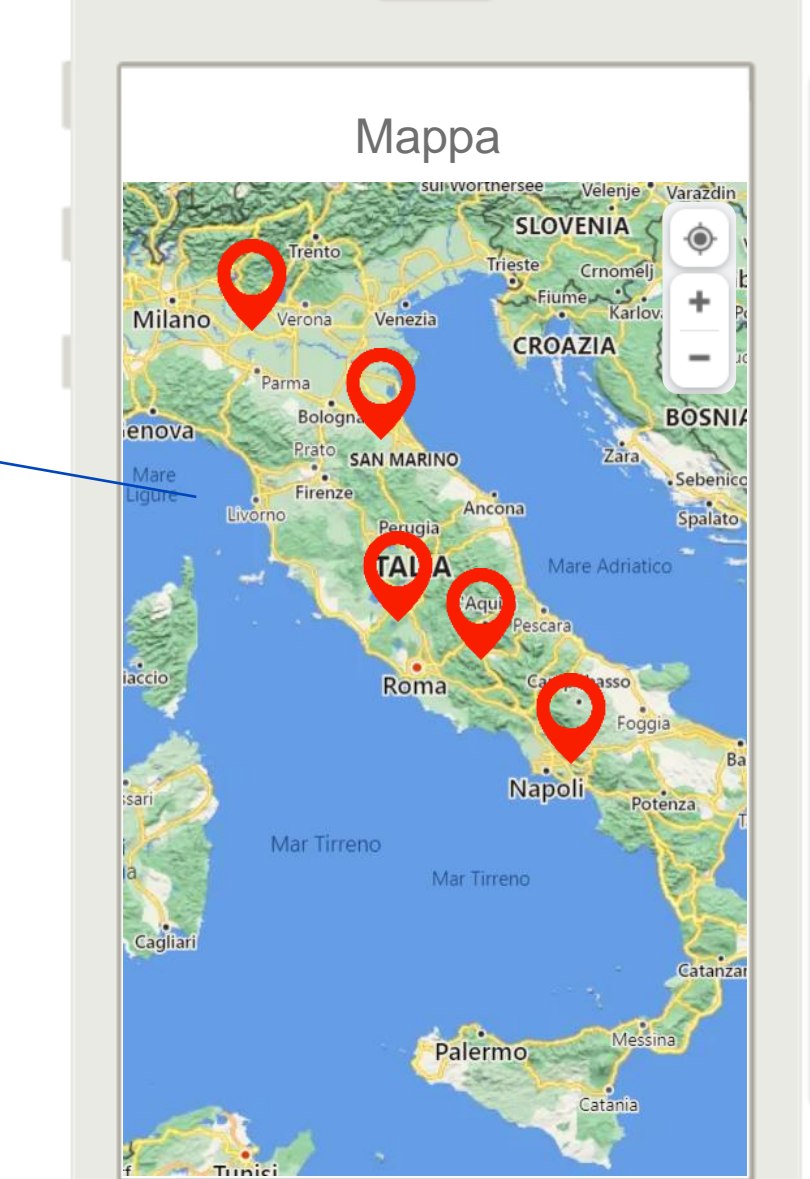

NoidiPoste 63 160

## Mappa

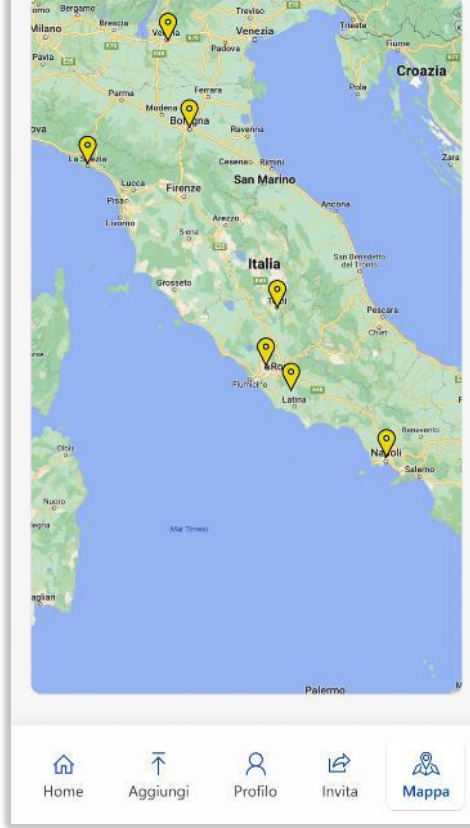